**Wie Sie beliebig viele PINs, die nur aus Ziffern bestehen dürfen, mit einem beliebigen Kennwort verschlüsseln:**  *Schritt 1*

Zunächst einmal: Keine Angst, die Beschreibung des Verfahrens sieht komplizierter aus als es ist!

- + erstellen Sie sich eine Tabelle
- + mit 29 Spalten für die Buchstaben des Alphabetes (mit Umlauten)
- + und sovielen Zeilen, wie Sie PINs verschlüsseln möchten

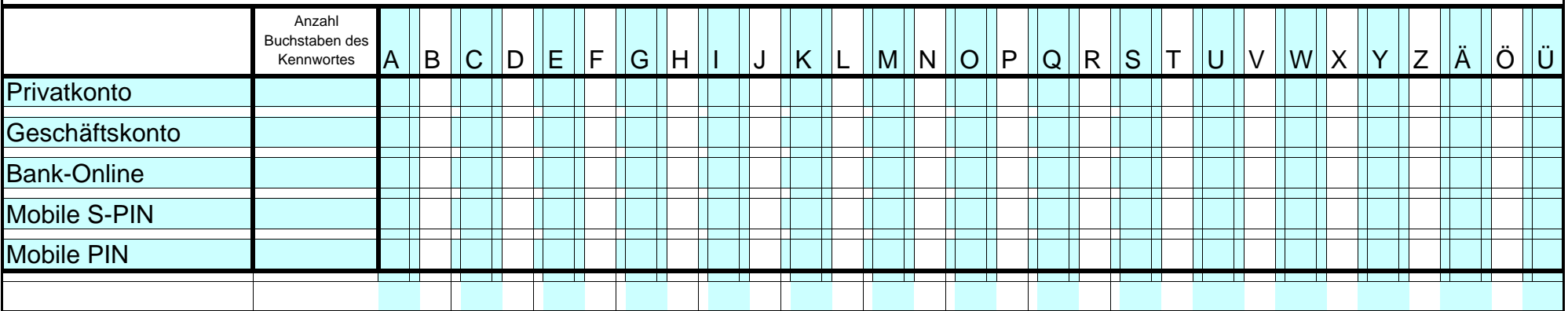

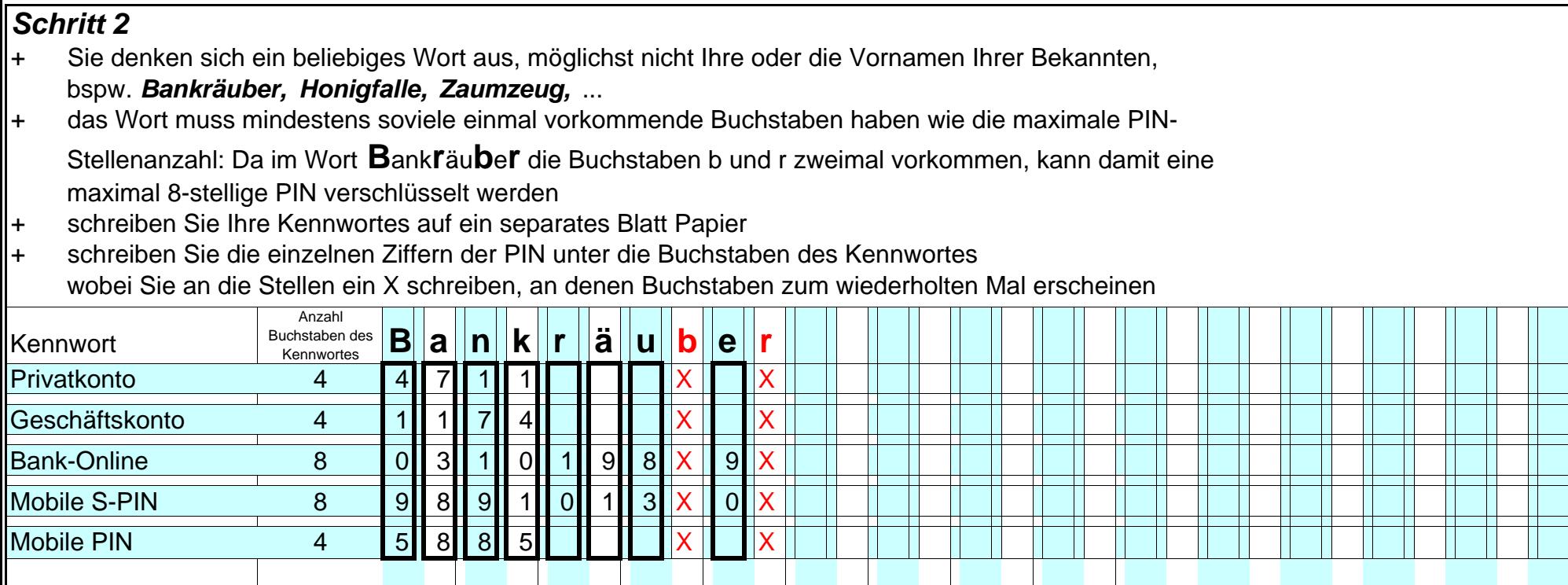

### *Schritt 3*

+ Dann tragen Sie die Ziffern in die Tabellenzellen ein, wo sich die PIN-Zeile mit dem Kennwortbuchstaben kreuzt, also bspw. die Ziffer **4** der Privatkonto-PIN in die Tabellenzelle, wo sich die Privatkonto-PIN-Zeile mit der Spalte **B** kreuzt, die Ziffer **7** der Privatkonto-PIN in die Tabellenzelle, wo sich die Privatkonto-PIN-Zeile mit der Spalte **A** kreuzt, die Ziffer **1** der Privatkonto-PIN in die Tabellenzelle, wo sich die Privatkonto-PIN-Zeile mit der Spalte **N** kreuzt, und die Ziffer **1** der Privatkonto-PIN in die Tabellenzelle, wo sich die Privatkonto-PIN-Zeile mit der Spalte **K** kreuzt, + dabei gehen Sie in der Reihefolge der Kennwortbuchstaben vor

+ Vernichten Sie das Blatt mit Ihrem Kennwort und den PINs!

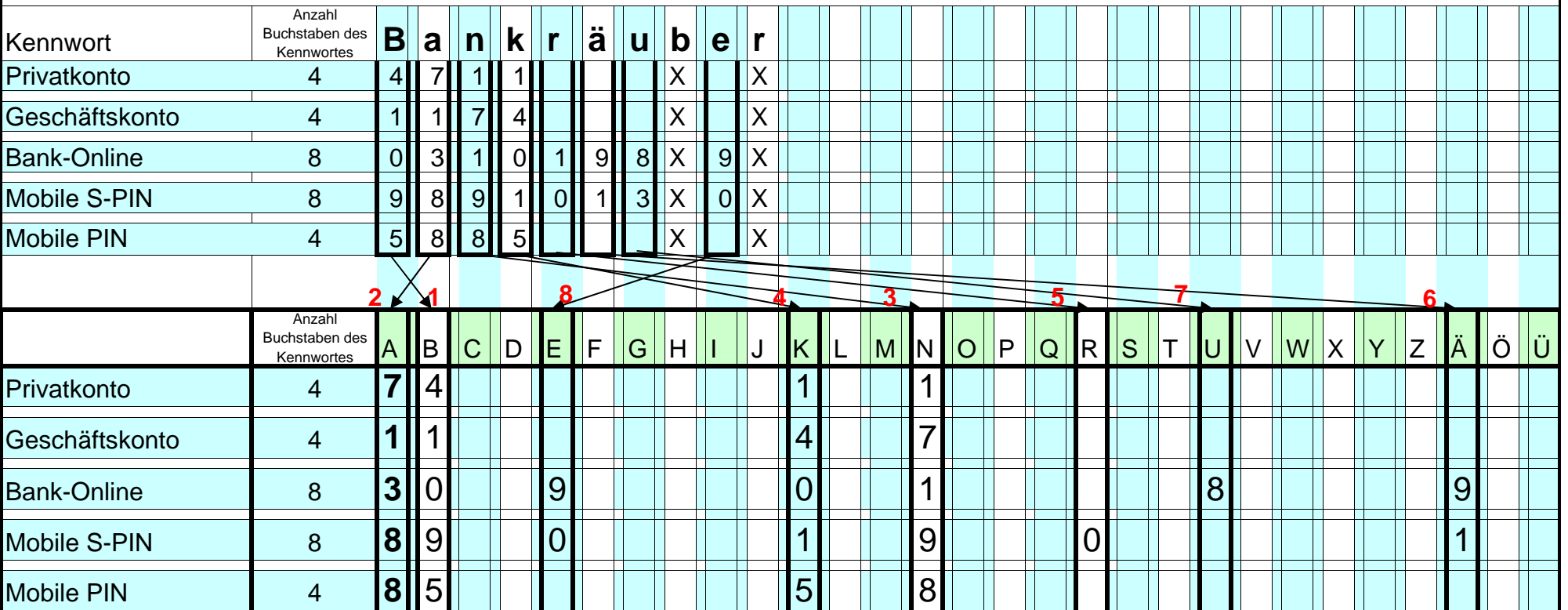

#### *Schritt 4*

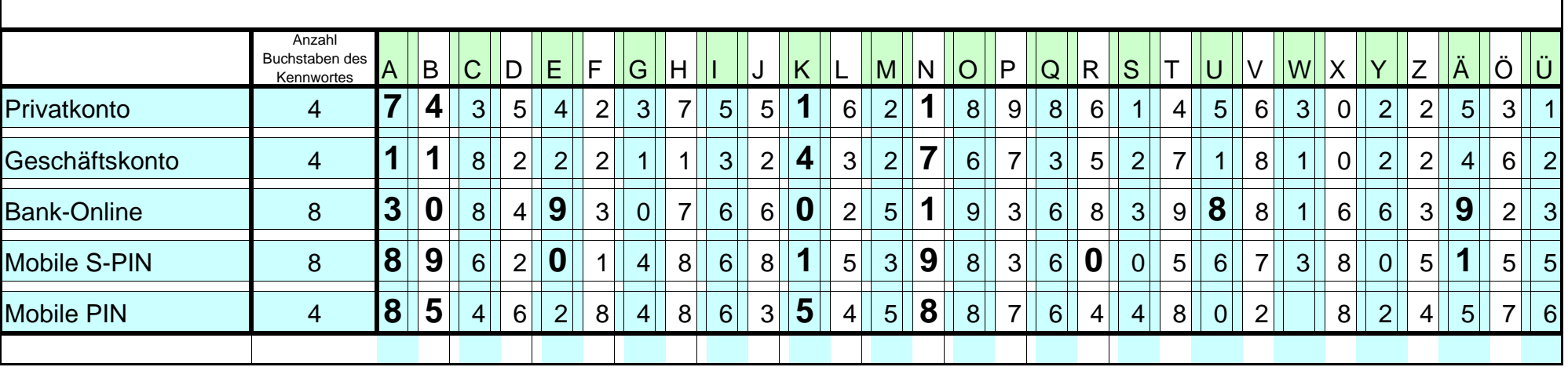

# + In die frei gebliebenen Tabellenzellen tragen Sie nun nach dem Zufallsprinzip Ziffern ein

### *Schritt 5*

- + falls Sie die Tabelle manuell erstellen, sollten Sie diese anschließend abschreiben, damit die Ziffern möglichst gleichmäßig aufgeschrieben werden und man die Kennwortziffern und die Zufallsziffern nicht mehr unterscheiden kann
- + wenn Sie Tabelle auf einem PC erstellen, ist das natürlich nicht notwendig
- + wenn die Zufallsziffern wirklich zufällig sind, können Sie die unten dargestellete Tabelle unbesorgt neben Ihren ec-Karten aufbewahren:
- + NACHTEIL: Sie können nur PINs verschlüsseln, die aus Ziffern bestehen

prinzipiell ginge das auch mit PINs, die aus Ziffern und Buchstaben bestünden: In diesem Fall müssten die freibleibenden Tabellenzellen

 jedoch zufällig mit Ziffern und Buchstaben gefüllt werden, was manuell schwieriger sein dürfte. Aber wahrscheinlich lässt sich im Internet

ein Programm finden, mit denen man eine Tabelle mit Zufallsziffern und -buchstaben füllen kann.

Wenn Sie ein entspr. Programm gefunden haben, würde ich mich über eine Nachricht freuen.

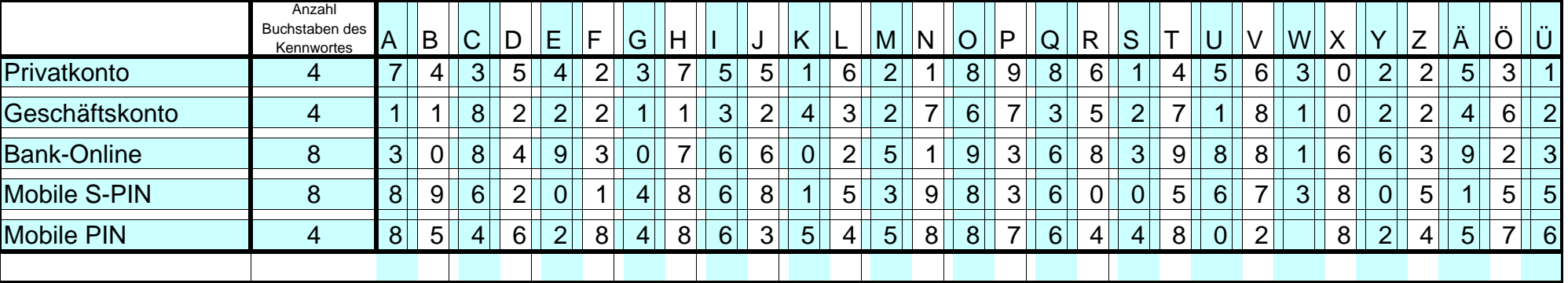

## **Entschlüsselung:**

+ falls Sie eine PIN vergessen haben, müssen Sie nur die Einträge aus den Tabellenzellen nehmen, die mit den Buchstaben Ihres Kennwortes übereinstimmen,

+ ACHTUNG: Vergessen Sie nicht, dass Sie die Tabellenzellen der wiederholt auftretenden Kennwortbuchstaben überspringen müssen. Da das "im Kopf" nicht so einfach ist, sollte man möglichst Kennwörter benutzen, in denen sich keine Buchstaben wiederholen, zumindest in dem

Teil des Wortes, der für die Verschlüsselung verwendet wird.

+ Also bspw. die PIN für das Privatkonto:

 In **B**ankräuber steht die **4**, in B**a**nkräuber steht die **7**, in Ba**n**kräuber steht die **1** und in Ban**k**räuber steht ebenfalls eine **1**, also **4711.** 

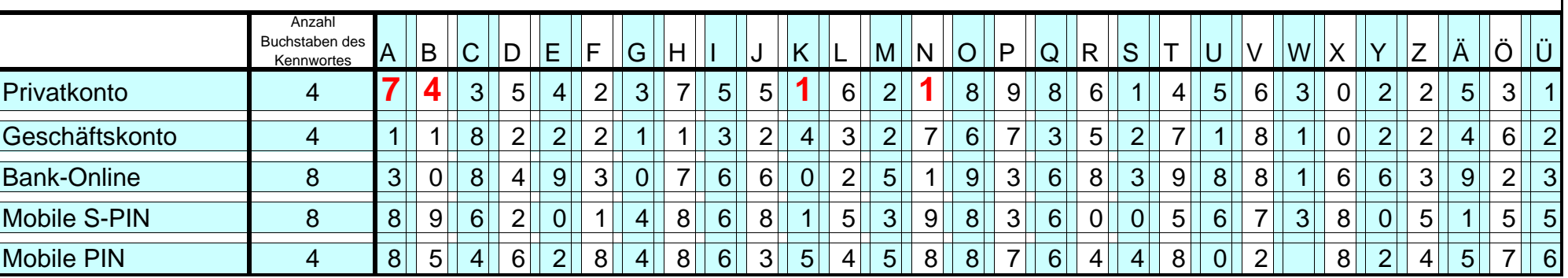